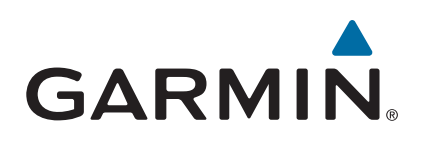

# **Forerunner® 230/235**

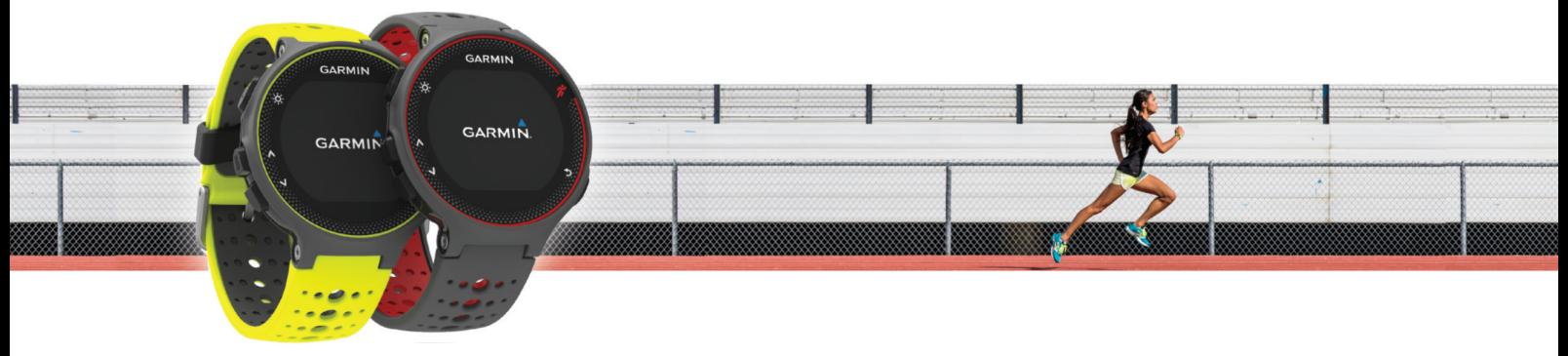

Brugervejledning

#### © 2018 Garmin Ltd. eller dets datterselskaber

Alle rettigheder forbeholdes. I henhold til lovgivningen om ophavsret må denne vejledning ikke kopieres, helt eller delvist, uden skriftligt samtykke fra Garmin. Garmin forbeholder sig retten til at ændre eller forbedre sine produkter og til at ændre indholdet af denne vejledning uden at være forpligtet til at varsle sådanne ændringer og forbedringer til personer eller organisationer. Gå til [www.garmin.com](http://www.garmin.com) for at finde aktuelle opdatringer og supplerende oplysninger om brugen af dette produkt.

Garmin®, Garmin logoet, ANT+®, Auto Lap®, Auto Pause®, Forerunner® og VIRB® er varemærker tilhørende Garmin Ltd. eller dets datterselskaber, registreret i USA og andre lande. Connect IQ™, Garmin Connect™, Garmin Express™ og tempe™ er varemærker tilhørende Garmin Ltd. eller dets datterselskaber. Disse varemærker må ikke anvendes uden udtrykkelig tilladelse fra Garmin.

Android™ er et varemærke tilhørende Google Inc. Apple® og Mac®er varemærker tilhørende Apple Inc., registreret i USA og andre lande. Navnet Bluetooth® og de tilhørende logoer ejes af Bluetooth SIG, Inc., og enhver brug deraf af Garmin foregår på licens. The Cooper Institute® samt tilhørende varemærker tilhører The Cooper Institute. Avanceret pulsanalyse fra Firstbeat. Windows® er et registreret varemærke tilhørende Microsoft Corporation i USA og andre lande. Rettighederne til øvrige varemærker og handelsnavne tilhører de respektive ejere.

Dette produkt er ANT+® certificeret. Gå til [www.thisisant.com/directory](http://www.thisisant.com/directory), hvis du vil have en liste over kompatible produkter og apps.

M/N: AA2758

# **Indholdsfortegnelse**

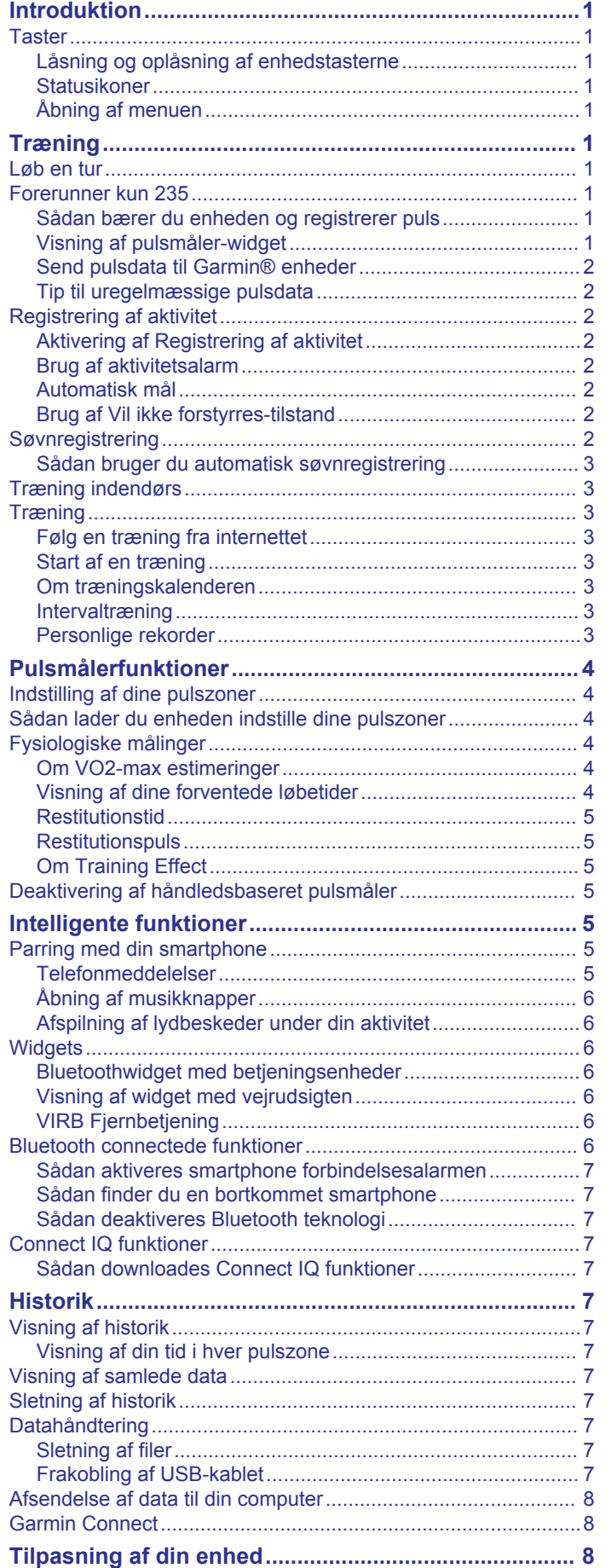

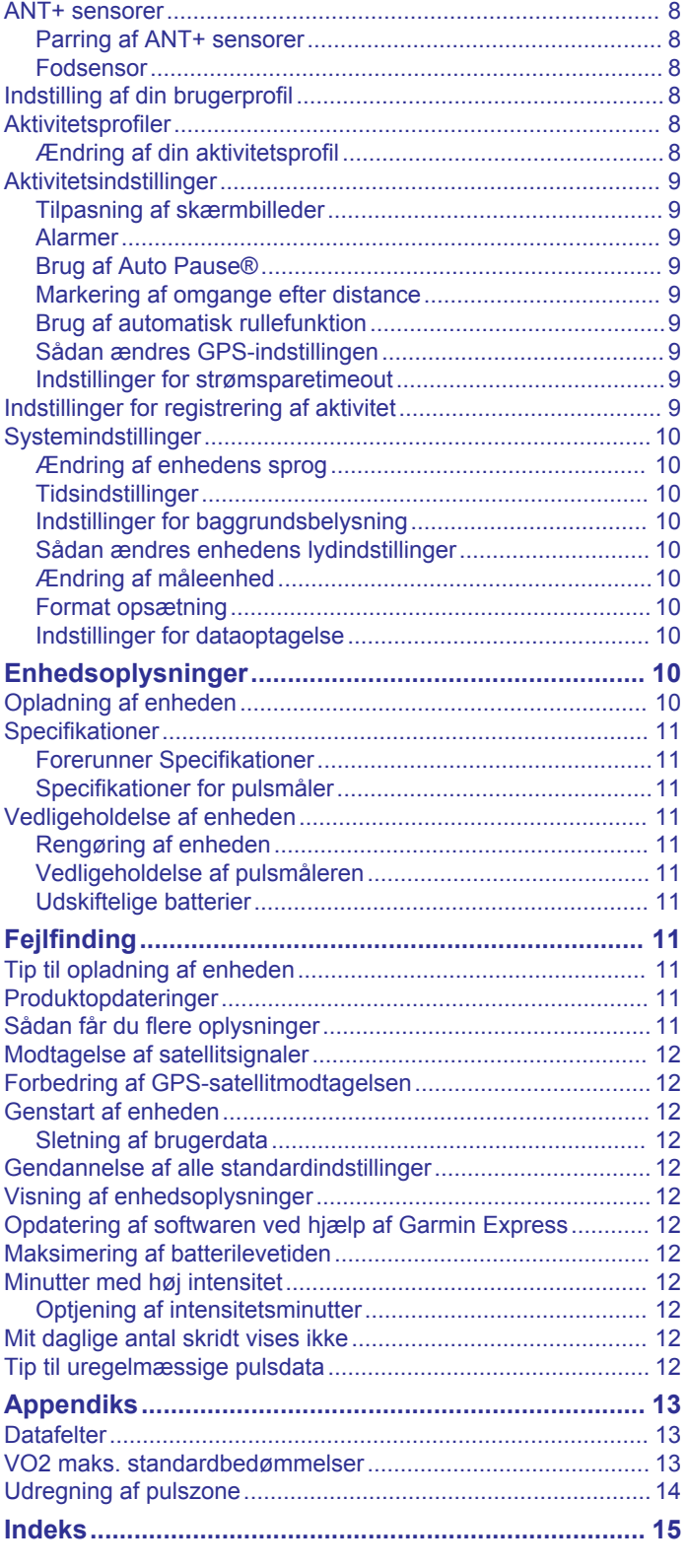

# **Introduktion**

### **ADVARSEL**

<span id="page-4-0"></span>Se guiden *Vigtige produkt- og sikkerhedsinformationer* i æsken med produktet for at se produktadvarsler og andre vigtige oplysninger.

Konsulter altid din læge, inden du starter eller ændrer et træningsprogram.

# **Taster**

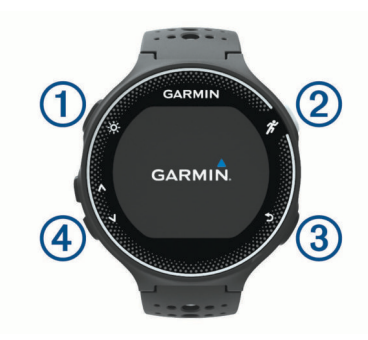

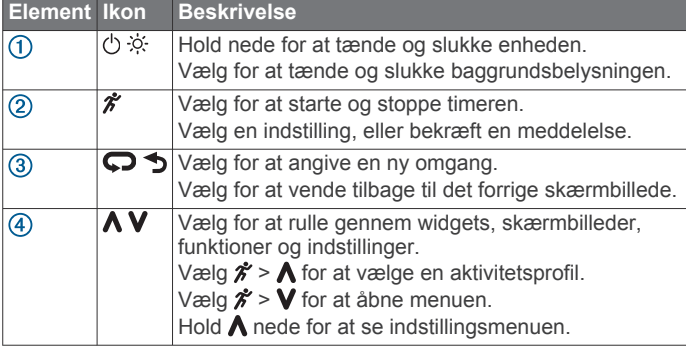

#### **Låsning og oplåsning af enhedstasterne**

Du kan låse enhedstasterne for at undgå utilsigtede tastetryk under en aktivitet eller i urtilstand.

- 1 Hold A nede.
- **2** Vælg **Lås enheden**.
- 3 Hold  $\bigwedge$  nede for at låse enhedstasterne op.

#### **Statusikoner**

Ikoner vises øverst på startskærmen. Et blinkende ikon betyder, at enheden søger efter et signal. Et fast ikon betyder, at signalet blev fundet, eller at sensoren er tilsluttet.

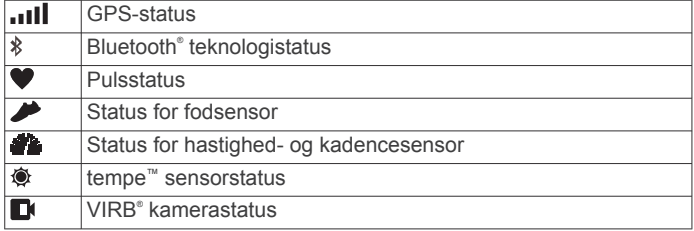

#### **Åbning af menuen**

- 1 Vælg $\hat{\boldsymbol{\pi}}$ .
- 2 Vælg  $V$ .

# **Træning**

# **Løb en tur**

Den første fitnessaktivitet, du registrerer på din enhed, kan være løb, cykling eller enhver anden udendørsaktivitet. Du skal

muligvis oplade enheden (*[Opladning af enheden](#page-13-0)*, side 10), før du starter aktiviteten.

- 1 Vælg  $\hat{\mathbf{z}}$ , og vælg en aktivitetsprofil.
- **2** Gå udenfor, og vent, mens enheden finder satellitterne.
- **3** Vælg *\** for at starte timeren.
- **4** Løb en tur.

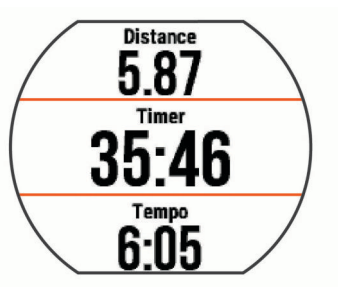

- **5** Når du er færdig med din løbetur, skal du vælge  $\hat{\boldsymbol{\gamma}}$  for at stoppe timeren.
- **6** Vælg en funktion:
	- Vælg **Fortsæt** for at genstarte timeren.
	- Vælg **Gem** for at gemme din løbetur og nulstille timeren. Du kan vælge løbeturen for at se en oversigt.

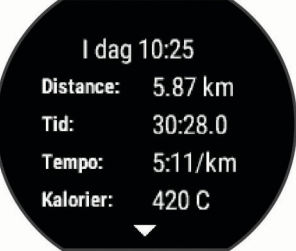

• Vælg **Slet** > **Ja** for at slette løbeturen.

# **Forerunner kun 235**

#### **Sådan bærer du enheden og registrerer puls**

• Bær Forerunner enheden over håndledsknoglen. **BEMÆRK:** Enheden bør sidde tæt og behageligt, så den ikke flytter sig, mens du løber eller træner.

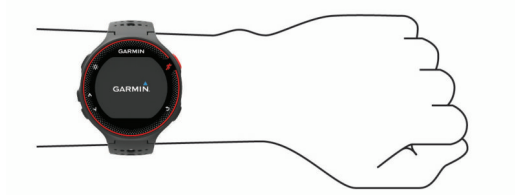

**BEMÆRK:** Pulssensoren er placeret på bagsiden af enheden.

- Der er flere oplysninger om håndledsbaseret pulsmåler i (*[Tip](#page-5-0) [til uregelmæssige pulsdata](#page-5-0)*, side 2).
- Du finder flere oplysninger om nøjagtigheden af håndledsbaseret puls ved at gå til [www.garmin.com](http://www.garmin.com/ataccuracy) [/ataccuracy.](http://www.garmin.com/ataccuracy)

#### **Visning af pulsmåler-widget**

Widget'en viser din aktuelle puls i slag pr. minut (bpm), dagens hvilepuls og en graf, der viser din puls.

1 På siden med klokkeslættet skal du vælge **V**.

<span id="page-5-0"></span>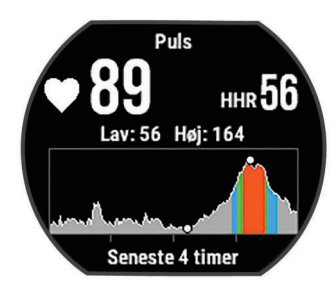

**2** Vælg  $\hat{\mathbf{z}}$  for at se din gennemsnitlige hvilepuls for de sidste 7 dage.

#### **Send pulsdata til Garmin® enheder**

Du kan sende pulsdata fra din Forerunner enhed og se dem på parrede Garmin enheder. Du kan f.eks. sende pulsdata til en Edge® enhed, mens du cykler, eller til et VIRB actionkamera.

**BEMÆRK:** At sende pulsdata reducerer batterilevetiden.

- 1 Vælg **V** for at se pulsmåler-widget'en.
- 2 Hold  $\bigwedge$  nede.
- **3** Vælg **Send pulsdata**.

Enheden Forerunner begynder at sende dine pulsdata, og *(***<sup>***(***<sup>***•***</sup></sup> vises.** 

**BEMÆRK:** Du kan kun se pulsmålersiden, mens dine pulsdata overføres.

**4** Par din Forerunner enhed med din Garmin ANT+® kompatible enhed.

**BEMÆRK:** Parringsinstruktionerne er forskellige for hver Garmin kompatible enhed. Se brugervejledningen.

**TIP:** Stop overførsel af pulsdata ved at trykke på en vilkårlig tast og vælge Ja.

#### **Tip til uregelmæssige pulsdata**

Hvis data for puls er uregelmæssige eller ikke vises, kan du afprøve følgende tip.

- Vask og tør din arm, før du tager enheden på.
- Undgå at have solcreme, lotion og insektmidler på under enheden.
- Undgå at ridse pulssensoren på bagsiden af enheden.
- Bær enheden over håndledsknoglen. Enheden bør sidde tæt og behageligt.
- Vent, indtil vikonet lyser konstant, før du begynder på din aktivitet.
- Varm op i 5 til 10 minutter, og få en pulsmåling, før du begynder på din aktivitet. **BEMÆRK:** Hvis det er koldt udenfor, kan du varme op

indendørs.

Skyl enheden med rent vand efter hver træning.

# **Registrering af aktivitet**

Du finder flere oplysninger om aktivitetssporing og nøjagtigheden af sporing ved at gå til [www.garmin.com](http://www.garmin.com/ataccuracy) [/ataccuracy](http://www.garmin.com/ataccuracy).

#### **Aktivering af Registrering af aktivitet**

Funktionen Registrering af aktivitet registrerer dit daglige skridttal, mål for antallet af skridt, hvor langt du har bevæget dig, og hvor mange kalorier, du har forbrændt for hver dag, der er registreret. Kalorier forbrændt inkluderer basis stofskifte plus aktivitetskalorier.

Registrering af aktivitet kan aktiveres under den indledende opsætning af enheden, eller når som helst.

**1** Vælg **Menu** > **Indstillinger** > **Registrering af aktivitet** > **Status** > **Til**.

Din skridttæller vises ikke, før enheden lokaliserer satellitter og indstiller tiden automatisk. Enheden skal muligvis have frit udsyn til himlen for at kunne lokalisere satellitsignaler.

2 På skærmbilledet med klokkeslættet skal du vælge  $\blacktriangledown$  for at få vist en widget med registrering af aktivitet. Skridttælleren opdateres jævnligt.

#### **Brug af aktivitetsalarm**

Hvis du sidder ned i længere tid, kan det medføre uønskede forandringer i stofskiftet. Aktivitetsalarmen minder dig om at holde dig i bevægelse. Efter en times inaktivitet vises Bevæg dig! og den røde bjælke. Der vises flere segmenter, hver gang der går 15 minutter uden aktivitet. Enheden bipper eller vibrerer, hvis hørbare toner slås til (*[Sådan ændres enhedens](#page-13-0)  [lydindstillinger](#page-13-0)*, side 10).

Tag en kort gåtur (mindst et par minutter) for at nulstille aktivitetsalarmen.

#### **Automatisk mål**

Enheden opretter automatisk et dagligt mål for antallet af skridt baseret på dine tidligere aktivitetsniveauer. I løbet af dagen viser enheden dit fremskridt i forhold til dagens mål  $\Omega$ .

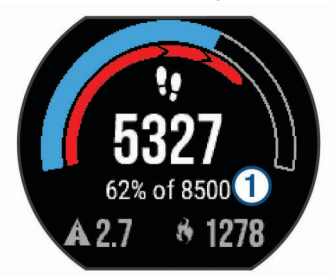

Hvis du vælger ikke at bruge funktionen automatisk mål, kan du indstille et personligt mål for antal skridt på din Garmin Connect™ konto.

#### **Brug af Vil ikke forstyrres-tilstand**

Før du kan bruge Vil ikke forstyrres-tilstand, skal du parre enheden med en smartphone (*[Parring med din smartphone](#page-8-0)*, [side 5\)](#page-8-0).

Du kan bruge Vil ikke forstyrres-tilstand til at slå toner, vibrationer samt baggrundslyset for alarmer og meddelelser fra. Du kan f.eks. bruge denne tilstand, mens du sover eller ser en film.

**BEMÆRK:** Du kan indstille din normale sovetid i brugerindstillingerne på Garmin Connect kontoen.

- 1 Fra skærmbilledet med klokkeslættet skal du vælge  $\bigwedge$  for at få vist en widget med betjeningsenheder.
- **2** Vælg > **Må ikke forstyrres** > **Til**.

Du kan deaktivere Vil ikke forstyrres-tilstand fra widget'en med betjeningsenheder.

**3** Hvis det er nødvendigt, skal du vælge **Menu** > **Indstillinger** > **Må ikke forstyrres** > **Sleep Time** > **Til**.

Enheden skifter til Vil ikke forstyrres-tilstand under din normale sovetid.

# **Søvnregistrering**

Når du sover, registrerer enheden automatisk din søvn og overvåger dine bevægelser i din normale sovetid. Du kan indstille din normale sovetid i brugerindstillingerne på Garmin Connect kontoen. Søvnstatistik omfatter samlet antal timers søvn, søvnniveauer og bevægelse under søvn. Du kan se din søvnstatistik på din Garmin Connect konto.

**BEMÆRK:** En lur tæller ikke i din søvnstatistik. Du kan bruge Må ikke forstyrres-tilstand til at slå meddelelser og advarsler, bortset fra alarmer, fra (*Brug af Vil ikke forstyrres-tilstand*, side 2).

### <span id="page-6-0"></span>**Sådan bruger du automatisk søvnregistrering**

- **1** Bær enheden, mens du sover.
- **2** Upload dine søvnregistreringsdata til Garmin Connect webstedet (*[Garmin Connect](#page-11-0)*, side 8).

Du kan få vist din søvnstatistik på din Garmin Connect konto.

# **Træning indendørs**

Enheden omfatter indendørs aktivitetsprofiler, hvor GPS'en er slukket. Du kan slå GPS fra, når du træner indendørs eller for at spare batterilevetid.

**BEMÆRK:** Eventuelle ændringer af GPS-indstilling gemmes i den aktive profil.

#### Vælg **Menu** > **Aktivitetsindstillinger** > **GPS** > **Fra**.

Når du løber med GPS slukket, beregnes fart og distance ved hjælp af accelerometeret i enheden. Accelerometeret er selvkalibrerende. Nøjagtigheden af dataene for fart og distance forbedres efter et par udendørs løb med GPS.

# **Træning**

Du kan oprette brugerdefinerede træningsture, der inkluderer mål for hvert træningstrin og forskellige distancer, tider og kalorier. Du kan oprette træninger ved hjælp af Garmin Connect eller vælge en træningsplan med indbyggede træninger fra Garmin Connect og indlæse dem på din enhed.

Du kan planlægge træningsture ved hjælp af Garmin Connect. Du kan planlægge træningsture på forhånd og gemme dem på din enhed.

#### **Følg en træning fra internettet**

Før du kan indlæse en træning fra Garmin Connect, skal du have en Garmin Connect konto (*[Garmin Connect](#page-11-0)*, side 8).

- **1** Tilslut enheden til din computer.
- **2** Gå til [www.garminconnect.com](http://www.garminconnect.com).
- **3** Opret og gem en ny træning.
- **4** Vælg **Send til enhed**, og følg vejledningen på skærmen.
- **5** Frakobl enheden.

#### **Start af en træning**

Før du kan starte en træning, skal du indlæse en træning fra din Garmin Connect konto.

- **1** Vælg **Menu** > **Træning** > **Min træning**.
- **2** Vælg en træning.
- **3** Vælg **Start træningen**.
- **4** Vælg  $\hat{\mathcal{F}}$  for at starte træningen.

Efter du starter en træning, viser enheden hvert trin i træningen, målet (hvis der er valgt et) og de aktuelle træningsdata.

#### **Om træningskalenderen**

Træningskalenderen på din enhed er en udvidelse af den træningskalender eller plan, du har sat op i Garmin Connect. Når du har føjet nogle træninger til Garmin Connect kalenderen, kan du sende dem til enheden. Alle planlagte træninger, der sendes til enheden, vises på listen i træningskalenderen efter dato. Når du vælger en dag i træningskalenderen, kan du få vist eller gennemføre træningen. Den planlagte træning forbliver på enheden, uanset om du gennemfører den eller springer den over. Når du sender planlagte træninger fra Garmin Connect, overskriver de den eksisterende træningskalender.

#### *Brug af Garmin Connect træningsplaner*

Før du kan downloade og bruge en træningsplan, skal du have en Garmin Connect konto (*[Garmin Connect](#page-11-0)*, side 8).

Du kan gennemse din Garmin Connect konto for at finde en træningsplan, planlægge træninger og sende dem til din enhed.

**1** Slut enheden til din computer.

- **2** Fra din Garmin Connect konto kan du vælge og planlægge en træningsplan.
- **3** Gennemse træningsplanen i din kalender.
- **4** Vælg > **Send træninger til enhed**, og følg instruktionerne på skærmen.

#### **Intervaltræning**

Du kan oprette intervaltræning baseret på distance eller tid. Enheden gemmer din brugerdefinerede intervaltræning, indtil du opretter en anden intervaltræning. Du kan bruge åbne intervaller til banetræninger, og når du løber en kendt afstand.

#### *Oprettelse af en intervaltræning*

- **1** Vælg **Menu** > **Træning** > **Intervaller** > **Rediger** > **Interval** > **Type**.
- **2** Vælg **Distance**, **Tid** eller **Åben**. **TIP:** Du kan oprette et interval uden fast sluttid ved at indstille typen til Åben.
- **3** Vælg **Varighed**, angiv en distance eller et tidsinterval for træningen, og vælg $\oslash$ .
- **4** Vælg **Hvile** > **Type**.
- **5** Vælg **Distance**, **Tid** eller **Åben**.
- **6** Indtast om nødvendigt en distance- eller tidsværdi for hvileintervallet, og vælg ⊘.
- **7** Vælg en eller flere valgmuligheder:
	- Hvis du vil angive antallet af gentagelser, skal du vælge **Gentag**.
	- Hvis du vil tilføje en opvarmning uden fast tidsramme til træningen, skal du vælge **Opvarm.** > **Til**.
	- Hvis du vil tilføje en nedkøling uden fast tidsramme til træningen, skal du vælge **Nedkøling** > **Til**.

#### *Start en intervaltræning*

- **1** Vælg **Menu** > **Træning** > **Intervaller** > **Start træningen**.
- $2$  Vælg  $\mathcal{\hat{F}}$ .
- **3** Hvis intervaltræningen har en opvarmning, skal du vælge for at starte det første interval.
- **4** Følg instruktionerne på skærmen.
- Når alle intervaller er fuldført, vises en meddelelse.

#### *Stop af en træning*

- Du kan til enhver tid vælge  $\bigcirc$  for at afslutte et trin.
- Du kan til enhver tid vælge  $\hat{\mathcal{F}}$  for at afslutte et trin.

#### **Personlige rekorder**

Når du har afsluttet en aktivitet, viser enheden eventuelle nye personlige rekorder, som du har sat under den pågældende aktivitet. Personlige rekorder omfatter din hurtigste tid over flere typiske distancer samt længste løbe- eller køretur.

#### *Visning af dine personlige rekorder*

- **1** Vælg **Menu** > **Min statistik** > **Rekorder**.
- **2** Vælg en sport.
- **3** Vælg en rekord.
- **4** Vælg **Vis rekord**.

#### *Gendannelse af en personlig rekord*

Du kan stille hver personlige rekord tilbage til den tidligere registrerede rekord.

- **1** Vælg **Menu** > **Min statistik** > **Rekorder**.
- **2** Vælg en sport.
- **3** Vælg den rekord, der skal gendannes.
- **4** Vælg **Forrige** > **Ja**.
	- **BEMÆRK:** Dette sletter ikke gemte aktiviteter.

#### *Sletning af en personlig rekord*

**1** Vælg **Menu** > **Min statistik** > **Rekorder**.

- <span id="page-7-0"></span>**2** Vælg en sport.
- **3** Vælg den rekord, der skal slettes.
- **4** Vælg **Slet rekord** > **Ja**.
- **BEMÆRK:** Dette sletter ikke gemte aktiviteter.

#### *Sletning af alle personlige rekorder*

- **1** Vælg **Menu** > **Min statistik** > **Rekorder**. **BEMÆRK:** Dette sletter ikke gemte aktiviteter.
- **2** Vælg en sport.
- **3** Vælg **Slet alle rekorder** > **Ja**.

Rekorderne slettes kun for den pågældende sport.

# **Pulsmålerfunktioner**

Denne vejledning er tilgængelig for modellerne Forerunner 230 and 235. De pulsfunktioner, der er beskrevet i dette afsnit omhandler begge Forerunner modeller. Du skal have en pulsmåler for at bruge disse funktioner.

**Forerunner 230**: Denne enhed er kompatibel med alle ANT+ pulsmålere.

**Forerunner 235**: Denne enhed har en håndledsbaseret pulsmåler og er kompatibel med ANT+ pulsmålere.

# **Indstilling af dine pulszoner**

Enheden bruger dine profildata fra den første opsætning til at fastsætte dine standardpulszoner. Du kan indtaste pulsværdier manuelt og indstille intervallet for hver zone.

- **1** Vælg **Menu** > **Min statistik** > **Brugerprofil** > **Pulszoner**.
- **2** Vælg en funktion:
	- Vælg **Standard** for at se og indstille standardværdierne for puls.
	- Vælg **Løb** eller **Cykling** for at indstille pulsværdierne for hver sport eller acceptere standardværdierne.
- **3** Vælg **Maksimal puls**, og indtast din maksimale puls.
- **4** Vælg **Hvilepuls**, og indtast din hvilepuls.
- **5** Vælg **Zoner** > **Baseret på**.
- **6** Vælg en funktion:
	- Vælg **BPM** for at se og redigere zonerne i slag pr. minut.
	- Vælg **%maksimal puls** for at få vist og redigere zonerne som en procentsats af din maksimale puls.
	- Vælg **%HRR** for at få vist og redigere zonerne som en procentdel af din pulsreserve (maksimal puls minus hvilepuls).
- **7** Vælg en zone, og indtast en værdi for hver pulszone.

# **Sådan lader du enheden indstille dine pulszoner**

Standardindstillingerne lader enheden registrere din maksimale puls og indstille dine pulszoner som en procentdel af din maksimale puls.

- Kontroller, at dine brugerprofilindstillinger er korrekte (*[Indstilling af din brugerprofil](#page-11-0)*, side 8).
- Løb ofte med den håndledsbaserede pulsmåler eller pulsmåleren med brystrem.
- Prøv nogle få pulstræningsplaner, som findes på din Garmin Connect konto.
- Få vist dine pulskurver og tid i zoner med din Garmin Connect konto.

# **Fysiologiske målinger**

De fysiologiske målinger kræver en håndledsbaseret pulsmåler eller en kompatibel pulsmåler. Målingerne er estimater, der kan hjælpe dig med at spore og forstå dine træningsaktiviteter og konkurrenceresultater. Disse vurderinger leveres og understøttes af Firstbeat.

**BEMÆRK:** Estimaterne kan synes upræcise i starten. Enheden kræver, at du gennemfører nogle aktiviteter for at indsamle oplysninger om din præstation.

- **VO2 maks.**: VO2 maks. er den maksimale mængde ilt (i milliliter), du kan forbruge i minuttet pr. kg. legemsvægt ved maksimal ydeevne.
- **Forventede konkurrencetider**: Din enhed bruger VO2 maks. vurderinger og offentliggjorte datakilder til at give en målløbetid på basis af din nuværende kondition. Denne projektion forudsætter også, at du har gennemført korrekt træning til løbet.
- **Restitutionsvejleder**: Restitutionsvejlederen viser, hvor lang tid der er tilbage, før du er fuldt restitueret og klar til den næste, hårde træning.

#### **Om VO2-max estimeringer**

VO2-max er den maksimale mængde ilt (i milliliter), du kan forbruge i minuttet pr. kg. legemsvægt ved maksimal ydeevne. Med andre ord er VO2-max er en indikation af atletisk ydeevne og bør stige, efterhånden som din form bliver bedre. Forerunner enheden kræver håndledsbaseret pulsmåler eller en kompatibel brystpulsmåler for at kunne vise dit VO2 Maks. estimat.

Din VO2-max estimering vises som et tal og en position på farvemåleren.

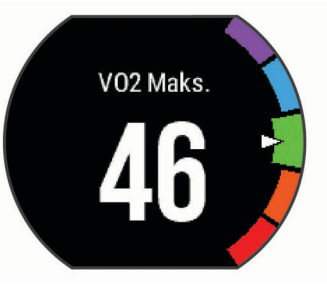

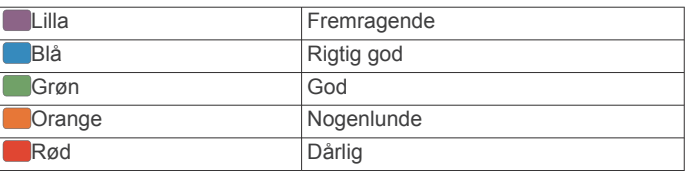

VO2-max data kommer fra FirstBeat. VO2-max analyse oplyses med tilladelse fra The Cooper Institute® . Hvis du ønsker yderligere oplysninger, kan du se bilaget (*[VO2 maks.](#page-16-0)  [standardbedømmelser](#page-16-0)*, side 13) og gå til [www.CooperInstitute.org](http://www.CooperInstitute.org).

#### *Få dit VO2 maks. estimat for løb*

Denne funktion kræver pulsmåler.

For at få det mest præcise estimat skal du fuldføre opsætningen af brugerprofilen (*[Indstilling af din brugerprofil](#page-11-0)*, side 8) og angive din maksimale puls (*Indstilling af dine pulszoner*, side 4). Estimatet kan synes upræcist i starten. Enheden kræver nogle få løb for at indsamle oplysninger om din løbeydelse.

- **1** Løb i mindst 10 minutter udenfor.
- **2** Efter din løbetur, vælger du **Gem**.
- **3** Vælg **Menu** > **Min statistik** > **VO2 Maks.**

#### **Visning af dine forventede løbetider**

Denne funktion kræver pulsmåler.

For at få det mest præcise estimat skal du fuldføre opsætningen af brugerprofilen (*[Indstilling af din brugerprofil](#page-11-0)*, side 8) og indstille din maksimale puls (*Indstilling af dine pulszoner*, side 4). Din enhed bruger VO2 maks. vurderinger (*Om VO2-max estimeringer*, side 4) og offentliggjorte datakilder til at give en

<span id="page-8-0"></span>målløbetid på basis af din nuværende kondition. Denne projektion forudsætter også, at du har gennemført korrekt træning til løbet.

**BEMÆRK:** Projektionerne kan synes upræcise i starten. Enheden kræver nogle få løb for at indsamle oplysninger om din løbeydelse.

#### Vælg **Menu** > **Min statistik** > **Løbsberegner**.

Dine forventede løbetider vises for distancerne 5K, 10K, halvmaraton og maraton.

#### **Restitutionstid**

Du kan bruge din Garmin enhed med en håndledsbaseret pulsmåler eller en kompatibel brystpulsmåler til at vise, hvor lang tid der er tilbage, før du er fuldt restitueret og klar til næste hårde træning.

**BEMÆRK:** Restitutionstidsanbefalingen bruger dit VO2 Maks. estimat og kan synes unøjagtigt i starten. Enheden kræver, at du gennemfører nogle aktiviteter for at indsamle oplysninger om din præstation.

Restitutionstiden vises umiddelbart efter en aktivitet. Tiden tæller ned, indtil det er optimalt for dig at forsøge en anden type hård træning.

#### *Sådan aktiveres Restitutionsanbefaling*

For at få det mest præcise estimat skal du fuldføre opsætningen af brugerprofilen (*[Indstilling af din brugerprofil](#page-11-0)*, side 8) og indstille din maksimale puls (*[Indstilling af dine pulszoner](#page-7-0)*, [side 4](#page-7-0)).

- **1** Vælg **Menu** > **Min statistik** > **Restitutionsanbefaling** > **Status** > **Til**.
- **2** Løb en tur.
- **3** Efter din løbetur, vælger du **Gem**.

Restitutionstiden vises. Den maksimale tid er 4 dage.

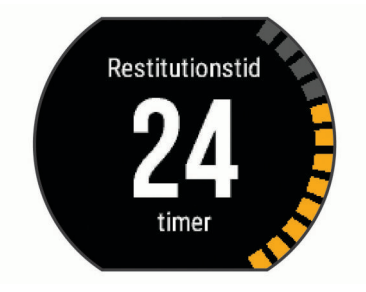

#### **Restitutionspuls**

Hvis du træner med en håndledsbaseret pulsmåler eller en kompatibel brystpulsmåler, kan du kontrollere din restitutionspuls efter hver aktivitet. Restitutionspuls er forskellen mellem din puls, mens du træner, og din puls to minutter efter, at træningen er stoppet. For eksempel kan du efter en typisk løbetræning stoppe timeren. Din puls er 140 slag pr. minut. Efter to minutter uden aktivitet eller med nedkøling, er din puls 90 slag pr. minut. Din restitutionspuls er 50 slag pr. minut (140 minus 90). Nogle studier har fundet en forbindelse mellem restitutionspuls og hjertesundhed. Et højere tal er generelt et tegn på et sundt hjerte.

**TIP:** For at få de mest præcise resultater skal du holde op med at bevæge dig i to minutter, mens enheden udregner din restitutionspuls. Du kan gemme eller slette aktiviteten, når denne værdi vises.

#### **Om Training Effect**

Training Effect måler, hvilken indvirkning træningen har på din aerobe kondition. Training Effect stiger under aktiviteten. Efterhånden som aktiviteten skrider frem, øges værdien Training Effect og fortæller dig derved, hvordan aktiviteten har forbedret din kondition. Training Effect bestemmes af din brugerprofils oplysninger, puls, varighed og aktivitetens intensitet.

Det er vigtigt at vide, at tallene for Training Effect (fra 1,0 til 5,0) kan virke unormalt høje i forbindelse med dine første løbeture. Der skal flere aktiviteter til, før enheden kender din aerobe kondition.

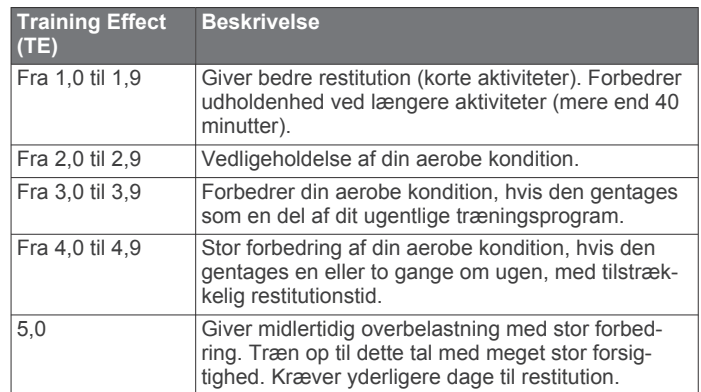

Training Effect teknologien udbydes og understøttes af Firstbeat Technologies Ltd. Hvis du vil have flere oplysninger, kan du gå til [www.firstbeattechnologies.com.](http://www.firstbeattechnologies.com/)

# **Deaktivering af håndledsbaseret pulsmåler**

Standardindstillingen for Forerunner 235 er Automatisk. Enheden anvender automatisk den håndledsbaserede pulsmåler, medmindre der er en ekstra pulsmåler tilsluttet enheden.

Vælg **Menu** > **Indstillinger** > **Pulssensor** > **Fra**.

# **Intelligente funktioner**

#### **Parring med din smartphone**

Du kan oprette forbindelse fra din Forerunner enhed til en smartphone for at afslutte konfigurationen og få adgang til alle enhedens funktioner.

- **1** Gå til [www.garmin.com/intosports/apps,](http://www.garmin.com/intosports/apps) og download Garmin Connect Mobile app til din smartphone.
- **2** På Forerunner enheden skal du vælge **Menu** > **Indstillinger**  > **Bluetooth** > **Par den mobile enhed**.
- **3** Åbn Garmin Connect Mobile app.
- **4** Vælg en indstilling for at tilføje din enhed til din Garmin Connect konto:
	- Hvis dette er den første enhed, du har parret med Garmin Connect Mobile app, skal du følge instruktionerne på skærmen.
	- Hvis du allerede har parret en anden enhed med Garmin Connect Mobile app, skal du vælge **Garmin-enheder** > **Tilføj enhed** og følge instruktionerne på skærmen.

#### **Telefonmeddelelser**

Telefonmeddelelser kræver, at en kompatibel smartphone parres med Forerunner enheden. Når din telefon modtager beskeder, sender den meddelelser til din enhed.

#### *Aktivering af Bluetooth meddelelser*

- **1** Vælg **Menu** > **Indstillinger** > **Bluetooth** > **Smart Notifications**.
- **2** Vælg **Under aktivitet**.
- **3** Vælg **Fra**, **Vis kun opkald** eller **Vis alle**.
- **4** Vælg **Ikke under aktivitet**.
- **5** Vælg **Fra**, **Vis kun opkald** eller **Vis alle**.

**BEMÆRK:** Du kan ændre lydene for meddelelser.

#### *Visning af meddelelser*

• Når der vises en meddelelse på din Forerunner enhed, skal du vælge  $\hat{\mathcal{K}}$  for at få vist meddelelsen.

- <span id="page-9-0"></span>• Vælg  $\vee$  for at slette meddelelsen.
- Fra skærmbilledet med klokkeslættet skal du vælge  $\bigwedge$  for at få vist alle dine meddelelser på en widget med meddelelser.

#### *Administration af meddelelser*

Du kan bruge din kompatible smartphone til at administrere meddelelser, der vises på din Forerunner enhed.

Vælg en funktion:

- Hvis du bruger en Apple® enhed, skal du bruge indstillingerne i meddelelsescenteret på din smartphone til at vælge de elementer, der skal vises på enheden.
- Hvis du bruger en Android™ enhed, skal du bruge appindstillingerne i Garmin Connect Mobile app'en for at vælge de elementer, der skal vises på enheden.

#### **Åbning af musikknapper**

Musikknapperne kræver, at en kompatibel smartphone parres med enheden.

Hold  $\bigwedge$ , og vælg Musikkontrol.

#### **Afspilning af lydbeskeder under din aktivitet**

Før du kan konfigurere lydbeskeder, skal du parre en smartphone med Garmin Connect Mobile app med din Forerunner enhed.

Du kan indstille Garmin Connect Mobile app til at afspille motiverende statusbeskeder på din smartphone, mens du løber eller er i gang med en anden aktivitet. Lydbeskederne omfatter oplysninger om antal omgange og omgangstid, tempo eller hastighed samt ANT+ sensordata. Under en lydbesked Garmin Connect sætter Mobile app den primære lyd fra din smartphone på lydløs for at afspille beskeden. Du kan tilpasse lydstyrkerne i Garmin Connect Mobile app.

- **1** Fra indstillingerne i Garmin Connect Mobile app skal du vælge **Garmin-enheder**.
- **2** Vælg din enhed.
- **3** Vælg **Aktivitetsmuligheder** > **Lydbeskeder**.

#### **Widgets**

Enheden leveres med forudinstallerede widgets, der giver øjeblikkelige oplysninger. Nogle widgets kræver en Bluetooth forbindelse til en kompatibel smartphone.

Nogle widgets er ikke synlige som standard. Du kan tilføje dem til widget-sløjfen manuelt.

**Kalender**: Viser kommende møder fra din smartphone-kalender.

- **Kontrolfunktioner**: Giver dig mulighed for at tænde og slukke for Bluetooth tilslutningsmuligheden og funktioner, herunder Vil ikke forstyrres, Find min telefon og manuel synkronisering.
- **Puls**: Viser din aktuelle puls i hjerteslag pr. minut (bpm) og en graf over din puls.
- **Musikstyring**: Giver dig musikafspillerknapper til din smartphone.

**Meddelelser**: Giver dig besked om indgående opkald, smsbeskeder og opdateringer fra sociale netværk m.m. baseret på din smartphones meddelelsesindstillinger.

- **Skridt**: Spor dit daglige skridttal, skridtmål samt data for de seneste 7 dage.
- **VIRB kontrolfunktioner**: Giver kamerakontrolfunktioner, når du har en VIRB enhed parret med din Forerunner enhed.

**Vejr**: Viser den aktuelle temperatur og vejrudsigt.

#### **Bluetoothwidget med betjeningsenheder**

 $\blacktriangle$ Tænder eller slukker tilstanden Vil ikke forstyrres.

Slår Bluetooth teknologi til eller fra.

- Synkroniserer dine data med Garmin Connect Mobile app'en.
- $\overline{\mathbf{c}}$ Aktiverer funktionen Find min telefon. Den sender et signal til din smartphone, der er parret med og inden for rækkevidde af din Forerunner enhed.

#### **Visning af widget med vejrudsigten**

- 1 Fra skærmbilledet med klokkeslættet skal du vælge V for at få vist en widget med vejrudsigten.
- 2 Vælg  $\hat{\mathcal{F}}$  for at få vist vejrudsigten.
- **3** Rul ned for at få vist daglige vejrudsigter.

#### **VIRB Fjernbetjening**

VIRB fjernbetjeningsfunktionen gør det muligt at betjene dit VIRB actionkamera ved hjælp af enheden. Gå til [www.garmin.com/VIRB](http://www.garmin.com/VIRB) for at købe et VIRB actionkamera.

#### *Betjening af VIRB actionkamera*

Før du kan bruge VIRB fjernbetjeningsfunktionen, skal du aktivere fjernbetjeningsindstillingen på dit VIRB kamera. Se *VIRB seriens brugervejledning* for at få yderligere oplysninger.

- **1** Tænd for VIRB kameraet.
- **2** Par VIRB kameraet med din Forerunner enhed (*[Parring af](#page-11-0)  [ANT+ sensorer](#page-11-0)*, side 8).
- **3** På Forerunner enheden skal du vælge VIRB tilbehør.

Når VIRB tilbehøret er parret, føjes VIRB skærmbilledet til skærmbillederne for den aktive profil.

- **4** Vælg en funktion:
	- Vælg **Start/stop for timer** for at styre kameraet ved hjælp af timeren  $\hat{\boldsymbol{\pi}}$ .

Videooptagelse starter og stopper automatisk med Forerunner enhedstimeren.

# **Bluetooth connectede funktioner**

Forerunner enheden har adskillige Bluetooth connectede funktioner til din kompatible smartphone ved brug af Garmin Connect Mobile-appen.

- **Aktivitetsoverførsler**: Sender automatisk din aktivitet til Garmin Connect Mobile-appen, så snart du er færdig med at registrere aktiviteten.
- **Lydbeskeder**: Giver mulighed for, at Garmin Connect Mobileappen kan afspille statusmeddelelser på din smartphone under en løbetur eller anden aktivitet.
- **Connect IQ™**: Giver dig mulighed for at udvide enhedens funktioner med nye urskiver, widgets, apps og datafelter.
- **Find min telefon**: Finder din mistede smartphone, der er parret med din Forerunner enhed og er inden for rækkevidde.
- **LiveTrack**: Lad venner og familie følge dine løb og træningsaktiviteter i realtid. Du kan invitere følgere ved brug af e-mail eller sociale medier, hvilket lader dem se dine livedata på en registreringsside til Garmin Connect.
- **Musikstyring**: Giver mulighed for betjening af musikafspilleren på din smartphone.
- **Telefonmeddelelser**: Viser telefonmeddelelser og beskeder på din Forerunner 230/235 enhed.

**Interaktion med sociale medier**: Du kan automatisk sende en opdatering til dit foretrukne sociale mediewebsted, når du uploader en aktivitet til Garmin Connect Mobile-appen.

- **Softwareopdateringer**: Giver dig mulighed for at opdatere enhedens software.
- **Vejrudsigter**: Sender live vejrudsigter og -meddelelser til din enhed.
- **Træningsdownloads**: Giver dig mulighed for at søge efter træningsture i Garmin Connect Mobile-appen og sende dem trådløst til din enhed.

#### <span id="page-10-0"></span>**Sådan aktiveres smartphone forbindelsesalarmen**

Du kan indstille Forerunner enheden til at advare dig, når din parrede smartphone forbindes og afbrydes ved hjælp af Bluetooth trådløs teknologi.

#### Vælg **Menu** > **Indstillinger** > **Bluetooth** > **Tilslutningsvarsel** > **Til**.

#### **Sådan finder du en bortkommet smartphone**

Du kan bruge funktionen Find min telefon til at hjælpe med at finde en bortkommet smartphone, der er parret ved hjælp af Bluetooth trådløs teknologi, og som er inden for rækkevidden af denne.

- 1 Fra skærmbilledet med klokkeslættet skal du vælge  $\bigwedge$  for at få vist en widget med betjeningsenheder.
- 2 Vælg  $\hat{\mathcal{F}}$  > Find min telefon.

Forerunner enheden begynder at søge efter din parrede smartphone. Der vises søjler på Forerunner enhedens skærm, svarende til Bluetooth signalstyrken, og din smartphone afgiver et hørbart signal.

**3** Vælg  $\bigcirc$  for at stoppe søgningen.

#### **Sådan deaktiveres Bluetooth teknologi**

- 1 Fra skærmbilledet med klokkeslættet skal du vælge  $\bigwedge$  for at få vist en widget med betjeningsenheder.
- **2** Vælg  $\hat{\mathbf{z}}$  > **Bluetooth** > **Fra.**

er grå, når Bluetooth teknologi er slået fra.

### **Connect IQ funktioner**

Du kan tilføje Connect IQ funktioner til dit ur fra Garmin og andre udbydere ved hjælp af Connect IQ Mobile-appen. Du kan tilpasse din enhed med urskiver, datafelter, widgets og apps.

**Urskiver**: Giver dig mulighed for at tilpasse urets udseende.

- **Datafelter**: Giver dig mulighed for at downloade nye datafelter, der viser sensor-, aktivitets- og historiske data på nye måder. Du kan føje datafelter Connect IQ til indbyggede funktioner og sider.
- **Widgets**: Angiv oplysninger på et øjeblik, herunder sensordata og meddelelser.
- **Programmer**: Føj interaktive funktioner til dit ur, som f.eks. nye typer fitness- og udendørsaktiviteter.

#### **Sådan downloades Connect IQ funktioner**

Før du kan downloade funktioner fra Connect IQ Mobile-appen, skal du parre din Forerunner enhed med din smartphone.

- **1** Fra app store på din smartphone kan du installere og åbne Connect IQ Mobile app.
- **2** Vælg din enhed, hvis det er nødvendigt.
- **3** Vælg en Connect IQ funktion.
- **4** Følg instruktionerne på skærmen.

#### *Sådan downloades Connect IQ funktioner ved hjælp af computeren*

- **1** Tilslut enheden til din computer med et USB-kabel.
- **2** Gå til [www.garminconnect.com](http://www.garminconnect.com/) og log på.
- **3** Fra din widget på enheden skal du vælge **Connect IQ™ butik**.
- **4** Vælg en Connect IQ funktion, og download den.
- **5** Følg instruktionerne på skærmen.

# **Historik**

Historik omfatter tid, afstand, kalorier, gennemsnitlig tempo eller fart, omgangsdata og evt. sensoroplysninger.

**BEMÆRK:** Når enhedens hukommelse er fuld, vil dine ældste data blive overskrevet.

# **Visning af historik**

- **1** Vælg **Menu** > **Historik** > **Aktiviteter**.
- 2 Vælg  $\bigwedge$  eller  $\bigvee$  for at se dine gemte aktiviteter.
- **3** Vælg en aktivitet.
- **4** Vælg en funktion:
	- Vælg **Oplysninger** for at se flere oplysninger om aktiviteten.
	- Vælg **Omgange** for at vælge en omgang og se flere oplysninger om hver omgang.
	- Vælg **Tid i zone** for at se din tid i hver enkelt pulszone.
	- Vælg **Slet** for at slette den valgte aktivitet.

#### **Visning af din tid i hver pulszone**

Før du kan få vist pulszonedata, skal du fuldføre en aktivitet med pulsmåling og gemme aktiviteten.

Visning af tiden i hver pulszone kan være en hjælp til at justere træningens intensitet.

- **1** Vælg **Menu** > **Historik** > **Aktiviteter**.
- **2** Vælg en aktivitet.
- **3** Vælg **Tid i zone**.

# **Visning af samlede data**

Du kan få vist de akkumulerede data for distance og tid, der er gemt på enheden.

- **1** Vælg **Menu** > **Historik** > **Totaler**.
- **2** Vælg en indstilling for at få vist ugentlige og månedlige totaler.

# **Sletning af historik**

- **1** Vælg **Menu** > **Historik** > **Valgmuligheder**.
- **2** Vælg en funktion:
	- Vælg **Slet alle aktiviteter** for at slette alle aktiviteter fra historikken.
	- Vælg **Nulstil totaler** for at nulstille alle totalværdier for distancer og tider.

**BEMÆRK:** Dette sletter ikke gemte aktiviteter.

**3** Bekræft dit valg.

# **Datahåndtering**

**BEMÆRK:** Enheden er ikke kompatibel med Windows® 95, 98, Me, Windows NT® og Mac® OS 10.3 og tidligere.

### **Sletning af filer**

#### *BEMÆRK*

Hvis du ikke ved, hvad en fil skal bruges til, må du ikke slette den. Hukommelsen i din enhed indeholder vigtige systemfiler, som ikke må slettes.

- **1** Åbn drevet eller disken **Garmin**.
- **2** Åbn en mappe eller diskenhed, hvis det er nødvendigt.
- **3** Vælg en fil.
- **4** Tryk på tasten **Slet** på tastaturet.

**BEMÆRK:** Hvis du bruger en Apple computer, skal du tømme mappen Papirkurv for helt at slette filerne.

#### **Frakobling af USB-kablet**

Hvis din enhed er forbundet til din computer som et flytbart drev, skal du frakoble din enhed fra din computer på en sikker måde for at forhindre tab af data. Hvis din enhed er forbundet til din Windows computer som en bærbar enhed, er det ikke nødvendigt at frakoble den på en sikker måde.

- <span id="page-11-0"></span>**1** Fuldfør en handling:
	- På Windows computere skal du vælge **Sikker fjernelse af hardware** på proceslinjen og vælge din enhed.
	- For Apple computere skal du vælge enheden og derefter vælge **Fil** > **Skub ud**.
- **2** Tag kablet ud af computeren.

### **Afsendelse af data til din computer**

Du kan overføre oplysninger om din aktivitet manuelt til din Garmin Connect konto ved hjælp af USB-kablet.

- **1** Tilslut enheden til din computer med USB-kablet.
- **2** Gå til [www.garminconnect.com/start](http://www.garminconnect.com/start).
- **3** Følg instruktionerne på skærmen.

### **Garmin Connect**

Du kan oprette forbindelse til din venner på Garmin Connect. Garmin Connect giver dig værktøj til at spore, analysere, dele og anbefale hinanden. Registrer begivenheder fra din aktive livsstil, bl.a. løb, gang, køreture, svømning, vandreture, triatlon osv. Registrer en gratis konto på [www.garminconnect.com/start.](http://www.garminconnect.com/start)

- **Gem dine aktiviteter**: Når du har afsluttet og gemt en aktivitet med enheden, kan du uploade aktiviteten til din Garmin Connect konto og beholde den, så længe du vil.
- **Analyser dine data**: Du kan få vist mere detaljerede oplysninger om din aktivitet, herunder tid, distance, højde, puls, forbrændte kalorier, kortet set fra oven, tempo og hastighedsdiagrammer og brugerdefinerede rapporter.

**BEMÆRK:** Nogle data kræver ekstra tilbehør, f.eks. pulssensor.

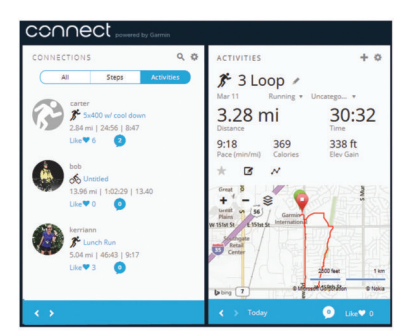

- **Planlæg din træning**: Du kan vælge et træningsmål og indlæse en af dag-til-dag-træningsplanerne.
- **Hold styr på dine fremskridt**: Du kan registrere dine daglige antal skridt, deltage i en venskabelig konkurrence med dine venner og opfylde dine mål.
- **Del dine aktiviteter**: Du kan oprette forbindelse med venner, så I kan følge hinandens aktiviteter, og du kan sende links til dine aktiviteter på dine foretrukne sociale netværkswebsteder.
- **Administrer dine indstillinger**: Du kan tilpasse dine enhedsog brugerindstillinger på din Garmin Connect konto.
- **Gå til Connect IQ butik**: Du kan downloade apps, urskiver, datafelter og widgets.

# **Tilpasning af din enhed**

#### **ANT+ sensorer**

Din enhed kan bruges sammen med trådløse ANT+ sensorer. Du kan få flere oplysninger om kompatibilitet og ekstra sensorer på <http://buy.garmin.com>.

#### **Parring af ANT+ sensorer**

Parring betyder, at du opretter forbindelse mellem ANT+ trådløse sensorer, f.eks. ved at tilslutte en pulsmåler til din Garmin enhed. Første gang, du tilslutter en ANT+ sensor til din enhed, skal du parre enheden og sensoren. Efter den indledende parring forbindes enheden automatisk til sensoren, når du starter din aktivitet, og sensoren er aktiv og inden for rækkevidde.

**BEMÆRK:** Hvis enheden blev leveret med en ANT+ sensor, er de allerede parret.

- **1** Installer sensoren, eller tag pulsmåleren på.
- **2** Flyt enheden inden for 1 cm fra sensoren, og vent, indtil enheden opnår forbindelse til sensoren.

Når enheden registrerer sensoren, vises en meddelelse. Du kan tilpasse et datafelt til at vise sensordata.

**3** Hvis det er nødvendigt, skal du vælge **Menu** > **Indstillinger** > **Sensorer og tilbehør** for at administrere ANT+ sensorer.

#### **Fodsensor**

Din enhed er kompatibel med en fodsensor. Du kan bruge fodsensoren til at registrere tempo og afstand i stedet for brug af GPS, når du træner indendørs, eller når dit GPS-signal er svagt. Fodsensoren er på standby og klar til at sende data (ligesom pulsmåleren).

Efter 30 minutter uden aktivitet slukker fodsensoren for at spare på batteriet. Hvis batteriniveauet er lavt, vises en meddelelse på din enhed. Der er så ca. fem timers batterilevetid tilbage.

#### *Løb en tur med brug af en fodsensor*

Før du løber en tur, skal du parre fodsensoren med din Forerunner enhed (*Parring af ANT+ sensorer*, side 8).

Du kan løbe indendørs og bruge en fodsensor til at registrere tempo, distance og kadence. Du kan også løbe udendørs og bruge en fodsensor til at registrere kadencedata med dit GPStempo og distance.

- **1** Installer fodsensoren i overensstemmelse med tilbehørsinstruktionerne.
- **2** Vælg en løbeaktivitet.
- **3** Løb en tur.

#### *Kalibrering af fodsensor*

Fodsensoren er selvkalibrerende. Nøjagtigheden af dataene for fart og distance forbedres efter et par udendørs løb med GPS.

# **Indstilling af din brugerprofil**

Du kan opdatere indstillingerne for køn, fødselsår, højde, vægt og pulszone. Enheden anvender disse oplysninger til at beregne nøjagtige træningsdata.

- **1** Vælg **Menu** > **Min statistik** > **Brugerprofil**.
- **2** Vælg en funktion.

# **Aktivitetsprofiler**

Aktivitetsprofiler er en samling af indstillinger, der optimerer din enhed baseret på, hvordan du bruger den. For eksempel er indstillinger og skærmbilleder forskellige, alt efter om du bruger enheden til løb eller til cykling.

Når du bruger en profil, og du ændrer indstillinger, f.eks. datafelter eller alarmer, gemmes ændringerne automatisk som en del af profilen.

#### **Ændring af din aktivitetsprofil**

Enheden har standardaktivitetsprofiler. Du kan redigere hver enkelt af de gemte aktivitetsprofiler.

**TIP:** Standardaktivitetsprofiler anvender en specifik farvetone for hver sport.

- **1** Vælg **Menu** > **Indstillinger** > **Aktivitetsprofiler**.
- **2** Vælg en profil.

Du kan vise eller skjule standardaktivitetsprofilerne.

# <span id="page-12-0"></span>**Aktivitetsindstillinger**

Disse indstillinger giver dig mulighed for at tilpasse enheden på basis af dine træningsbehov. Du kan f.eks. tilpasse dataskærmbilleder og aktivere alarmer og træningsfunktioner.

#### **Tilpasning af skærmbilleder**

Du kan tilpasse skærmbillederne ud fra dine træningsmål eller valgfrit tilbehør. Du kan f.eks. tilpasse ét af skærmbillederne til at vise dit omgangstempo eller din pulszone.

- **1** Vælg **Menu** > **Aktivitetsindstillinger** > **Skærmbilleder**.
- **2** Vælg et skærmbillede.
- Nogle skærmbilleder kan kun slås til og fra.
- **3** Hvis det er nødvendigt, skal du redigere antallet af datafelter.
- **4** Vælg et datafelt for at redigere det.

#### **Alarmer**

Du kan bruge alarmer til at træne i forhold til en specifik puls, hastighed, tid, distance, kadence og kaloriemål og til at indstille tidsintervaller for løb/gang.

#### *Indstilling af områdealarmer*

Med en zonealarm får du besked, når enheden er over eller under et bestemt værdiområde. Hvis du f.eks. har en pulsmåler (ekstraudstyr), så kan du indstille enheden til at advare dig, hvis din puls er under zone 2 og over zone 5 (*[Indstilling af dine](#page-7-0) [pulszoner](#page-7-0)*, side 4).

- **1** Vælg **Menu** > **Aktivitetsindstillinger** > **Alarmer** > **Tilføj ny**.
- **2** Vælg alarmtypen.

Afhængig af dit tilbehør og aktivitetsprofilen kan alarmerne omfatte puls, hastighed, tempo og kadence.

- **3** Tænd om nødvendigt for alarmen.
- **4** Vælg en zone, eller indtast en værdi for hver alarm.

Hver gang, du kommer over eller under det indstillede interval, vises en meddelelse. Enheden bipper eller vibrerer også, hvis hørbare toner slås til (*[Sådan ændres enhedens lydindstillinger](#page-13-0)*, [side 10](#page-13-0)).

#### *Indstilling af en tilbagevendende alarm*

Med en tilbagevendende alarm får du besked, hver gang enheden registrerer en bestemt værdi eller et bestemt interval. Du kan f.eks. indstille enheden til at give dig et signal hvert 30. minut.

#### **1** Vælg **Menu** > **Aktivitetsindstillinger** > **Alarmer** > **Tilføj ny**.

- **2** Vælg en funktion:
	- Vælg **Brugerdefineret**, vælg en meddelelse, og vælg en alarmtype.
	- Vælg **Tid**, **Distance**, eller **Kalorier**.
- **3** Indtast en værdi.

Hver gang du når alarmværdien, vises en meddelelse. Enheden bipper eller vibrerer også, hvis hørbare toner slås til (*[Sådan](#page-13-0)  [ændres enhedens lydindstillinger](#page-13-0)*, side 10).

#### *Indstilling af alarmer for gåpauser*

I nogle programmer indlægges tidsafhængige gåpauser med regelmæssige intervaller. F.eks. kan du under en lang løbetur indstille enheden til at give dig besked om at løbe i 4 minutter, derefter gå i 1 minut og gentage dette. Du kan bruge funktionen Auto Lap® , mens du bruger alarmer for løb/gang.

**BEMÆRK:** Alarmer for gåpauser er kun tilgængelige for løbeprofiler.

- **1** Vælg **Menu** > **Aktivitetsindstillinger** > **Alarmer** > **Tilføj ny**.
- **2** Vælg **Løb/gå**.
- **3** Angiv en tid for intervallet for løb.
- **4** Angiv en tid for intervallet for gang.

Hver gang du når alarmværdien, vises en meddelelse. Enheden bipper eller vibrerer også, hvis hørbare toner slås til (*[Sådan](#page-13-0) [ændres enhedens lydindstillinger](#page-13-0)*, side 10).

#### *Redigering af en alarm*

- **1** Vælg **Menu** > **Aktivitetsindstillinger** > **Alarmer**.
- **2** Vælg en alarm.
- **3** Rediger alarmværdier eller indstillinger.

#### **Brug af Auto Pause®**

Du kan bruge funktionen Auto Pause til automatisk at sætte timeren på pause, hvis du holder op med at bevæge dig, eller din hastighed falder til under en angivet værdi. Denne funktion er nyttig, hvis der på din aktivitet er lyskryds eller andre steder, hvor du skal sætte farten ned eller stoppe.

**BEMÆRK:** Der optages ikke historik, mens timeren er stoppet eller pausestillet.

- **1** Vælg **Menu** > **Aktivitetsindstillinger** > **Auto Pause**.
- **2** Vælg en funktion:
	- Vælg **Når stoppet** for automatisk at sætte timeren på pause, hvis du holder op med at bevæge dig.
	- Vælg **Brugerdefineret** for automatisk at sætte timeren på pause, når din hastighed falder til under en angivet værdi.

#### **Markering af omgange efter distance**

Du kan bruge funktionen Auto Lap til automatisk markering af en omgang ved en specifik distance. Denne funktion er nyttig, hvis du vil sammenligne din præstation på forskellige dele af en løbetur (f.eks. for hver 5 km eller 1 mile).

- **1** Vælg **Menu** > **Aktivitetsindstillinger** > **Omgange** > **Autodistance**.
- **2** Vælg en distance.

Hver gang du gennemfører en omgang, vises en meddelelse med tiden for den pågældende omgang. Enheden bipper eller vibrerer også, hvis hørbare toner slås til (*[Sådan ændres](#page-13-0) [enhedens lydindstillinger](#page-13-0)*, side 10).

Du kan eventuelt tilpasse skærmbillederne til at vise yderligere omgangsdata.

#### **Brug af automatisk rullefunktion**

Du kan bruge den automatiske rullefunktion til automatisk at navigere gennem skærmbillederne med træningsdata, mens timeren kører.

- **1** Vælg **Menu** > **Aktivitetsindstillinger** > **Automatisk rullefunktion**.
- **2** Vælg en visningshastighed.

#### **Sådan ændres GPS-indstillingen**

Enheden anvender som standard GPS til at finde satellitter. Du kan aktivere GPS og GLONASS for at opnå øget ydeevne i udfordrende omgivelser og hurtigere bestemmelse af GPSposition. Brug af GPS og GLONASS reducerer batterilevetiden mere end udelukkende brug af GPS.

Vælg **Menu** > **Aktivitetsindstillinger** > **GPS** > **GPS + GLONASS**.

#### **Indstillinger for strømsparetimeout**

Indstillingerne for timeout påvirker, hvor længe enheden bliver i træningstilstand, f.eks. når du venter på, at et løb skal starte. Vælg **Menu** > **Aktivitetsindstillinger** > **Strømsparetimeout**.

- **Normal**: Indstiller enheden til at skifte til den strømbesparende urtilstand efter 5 minutters inaktivitet.
- **Udvidet**: Indstiller enheden til at skifte til den strømbesparende urtilstand efter 25 minutters inaktivitet. Den udvidede tilstand kan resultere i kortere batterilevetid.

# **Indstillinger for registrering af aktivitet**

Vælg **Menu** > **Indstillinger** > **Registrering af aktivitet**.

#### <span id="page-13-0"></span>**Status**: Aktiverer funktionen til registrering af aktivitet.

**Aktivitetsalarm**: Viser en meddelelse og en aktivitetsindikator på skærmbilledet med klokkeslættet. Enheden bipper eller vibrerer også, hvis hørbare toner slås til (*Sådan ændres enhedens lydindstillinger*, side 10).

# **Systemindstillinger**

Vælg **Menu** > **Indstillinger** > **System**.

- Sprogindstillinger (*Ændring af enhedens sprog*, side 10)
- Tidsindstillinger (*Tidsindstillinger*, side 10)
- Indstillinger for baggrundslys (*Indstillinger for baggrundsbelysning*, side 10)
- Lydindstillinger (*Sådan ændres enhedens lydindstillinger*, side 10)
- Enhedsindstillinger (*Ændring af måleenhed*, side 10)
- Formatindstillinger (*Format opsætning*, side 10)
- Indstillinger for dataoptagelse (*Indstillinger for dataoptagelse*, side 10)

#### **Ændring af enhedens sprog**

Vælg **Menu** > **Indstillinger** > **System** > **Sprog**.

#### **Tidsindstillinger**

Vælg **Menu** > **Indstillinger** > **System** > **Ur**.

**Urskive**: Lader dig vælge et urskivedesign.

**Brug profilfarve**: Indstiller farvetonen for skærmbilledet med klokkeslæt til at være den samme som farven for aktivitetsprofilen.

**Baggrund**: Indstiller baggrundsfarven til sort eller hvid.

- **Tidsformat**: Indstiller enheden til at vise klokkeslættet i 12 timers eller 24-timers format.
- **Indstil automatisk**: Giver dig mulighed for at indstille tiden manuelt eller automatisk ud fra GPS-positionen.

#### *Tidszoner*

Hver gang du tænder enheden og modtager satellitsignaler eller synkroniserer med din smartphone, registrerer enheden automatisk tidszonen og det aktuelle klokkeslæt.

#### *Manuel indstilling af tid*

Tiden indstilles som standard automatisk, når enheden modtager satellitsignaler.

- **1** Vælg **Menu** > **Indstillinger** > **System** > **Ur** > **Indstil automatisk** > **Fra**.
- **2** Vælg **Indstil tid**, og indtast klokkeslæt.

#### *Indstilling af alarm*

- **1** Vælg **Menu** > **Indstillinger** > **Alarmer** > **Tilføj ny** > **Status** > **Til**.
- **2** Vælg **Tid**, og indtast et klokkeslæt.
- **3** Vælg **Lyde**, og vælg en funktion.
- **4** Vælg **Gentag**, og vælg en funktion.

#### *Sådan slettes en alarm*

- **1** Vælg **Menu** > **Indstillinger** > **Alarmer**.
- **2** Vælg en alarm.
- **3** Vælg **Fjern** > **Ja**.

#### **Indstillinger for baggrundsbelysning**

# Vælg **Menu** > **Indstillinger** > **System** > **Baggrundslys**.

- **Taster og alarmer**: Indstiller baggrundsbelysningen, så den tændes ved tastetryk eller alarmer.
- **Håndledsdrejning**: Gør det muligt for enheden at tænde for baggrundsbelysningen automatisk, når du roterer dit håndled mod kroppen.
- **Timeout**: Indstiller længden af tiden, inden baggrundsbelysningen slukker.

# **Sådan ændres enhedens lydindstillinger**

Enhedens lyde omfatter tastetoner, alarmtoner og vibrationer.

Vælg **Menu** > **Indstillinger** > **System** > **Lyde**.

### **Ændring af måleenhed**

Du kan tilpasse måleenhederne for distance, tempo og fart, vægt, højde og temperatur.

- **1** Vælg **Menu** > **Indstillinger** > **System** > **Enheder**.
- **2** Vælg en måletype.
- **3** Vælg måleenhed.

# **Format opsætning**

Format **Menu** > **Indstillinger** > **System** > **Formater**.

- **Præference for tempo/fart**: Indstiller enheden til at vise fart eller tempo for løb, cykling eller andre aktiviteter. Denne præference påvirker flere træningsindstillinger, historik og alarmer.
- **Start på uge**: Indstiller ugens første dag for dine samlede ugentlige historikker.

#### **Indstillinger for dataoptagelse**

#### Vælg **Menu** > **Indstillinger** > **System** > **Dataregistrering**.

- **Smart**: Optager nøglepunkter, hvor du skifter retning, tempo eller puls. Din registrering af aktiviteter er mindre og giver dig mulighed for at gemme flere aktiviteter i enhedens hukommelse.
- **Hvert sekund**: Registrerer punkter hvert sekund. Der oprettes en meget detaljeret registrering af din aktivitet, hvilket får registreringen af aktiviteten til at optage mere plads.

# **Enhedsoplysninger**

# **Opladning af enheden**

#### **ADVARSEL**

Denne enhed indeholder et litiumionbatteri. Se guiden *Vigtige produkt- og sikkerhedsinformationer* i æsken med produktet for at se produktadvarsler og andre vigtige oplysninger.

#### *BEMÆRK*

For at forebygge korrosion skal du tørre kontakterne og det omgivende område grundigt før opladning eller tilslutning til en computer. Der henvises til rengøringsvejledningen i appendikset.

**1** Juster opladerpunkterne efter kontakterne bag på enheden, og sæt opladerklipsen  $\bigcirc$  godt fast på enheden.

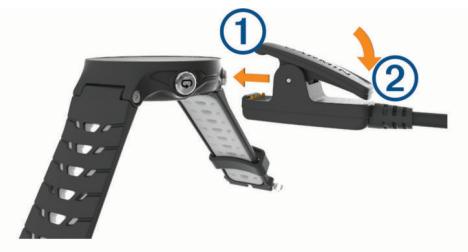

- **2** Sæt USB-kablet i en USB-port til opladning.
- **3** Oplad enheden helt.
- **4** Tryk på 2 for at fjerne opladeren.

# <span id="page-14-0"></span>**Specifikationer**

#### **Forerunner Specifikationer**

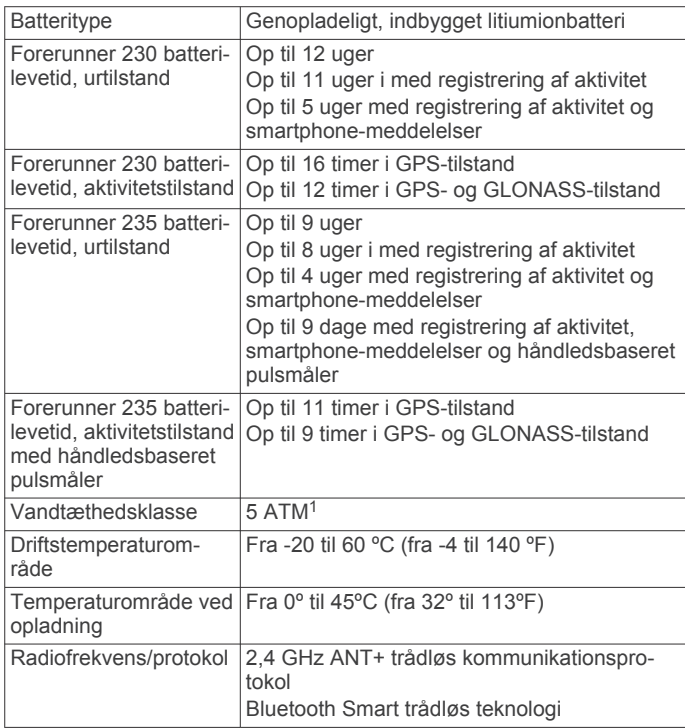

#### **Specifikationer for pulsmåler**

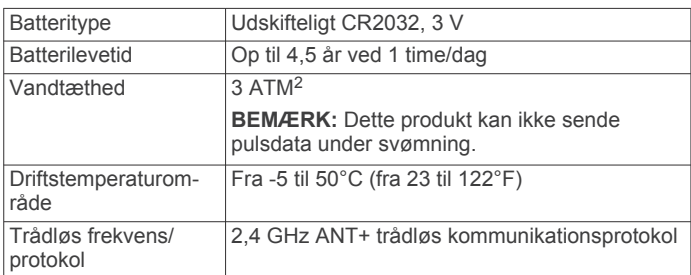

# **Vedligeholdelse af enheden**

#### *BEMÆRK*

Undgå hårde stød og hårdhændet behandling, da det kan reducere produktets levetid.

Undgå at trykke på tasterne under vandet.

Brug ikke en skarp genstand til at fjerne batteriet.

Undgå kemiske rengøringsmidler, opløsnings- og insektmidler, der kan beskadige plastikkomponenterne og overfladebehandlingen.

Rengør enheden grundigt med rent vand efter udsættelse for klor, saltvand, solcreme, makeup, alkohol eller andre skrappe kemikalier. Lang tids udsættelse for disse stoffer kan skade kabinettet.

Du må ikke opbevare enheden på steder, hvor den kan blive udsat for ekstreme temperaturer i længere tid, da det kan føre til permanente skader på den.

#### **Rengøring af enheden**

#### *BEMÆRK*

Selv små mængder sved eller fugt kan forårsage korrosion i de elektriske kontakter, når de tilsluttes en oplader. Korrosion kan forhindre opladning og dataoverførsel.

- **1** Rengør enheden med en klud fugtet med en mild rengøringsmiddelopløsning.
- **2** Tør den af.

Efter rengøring skal du lade enheden tørre helt.

**TIP:** Du kan finde flere oplysninger på [www.garmin.com](http://www.garmin.com/fitandcare) [/fitandcare.](http://www.garmin.com/fitandcare)

#### **Vedligeholdelse af pulsmåleren**

#### *BEMÆRK*

Fjern modulet, før remmen vaskes. En ophobning af sved og salt på remmen kan reducere pulssensorens evne til at rapportere nøjagtige data.

- Gå til [www.garmin.com/HRMcare](http://www.garmin.com/HRMcare) for at få detaljerede rengøringsinstruktioner.
- Skyl remmen, hver gang den er blevet brugt.
- Vask remmen i maskine, hver gang den er blevet brugt syv gange.
- Kom ikke remmen i en tørretumbler.
- Når remmen skal tørres, skal den hænges op eller lægges fladt.
- Du kan forlænge levetiden af pulsmåleren ved at afmontere modulet, når du ikke bruger den.

### **Udskiftelige batterier**

#### **ADVARSEL**

Se guiden *Vigtige produkt- og sikkerhedsinformationer* i æsken med produktet for at se produktadvarsler og andre vigtige oplysninger.

# **Fejlfinding**

# **Tip til opladning af enheden**

**1** Tilslut opladeren helt til enheden for at oplade den med USBkablet (*[Opladning af enheden](#page-13-0)*, side 10).

Du kan oplade enheden ved at tilslutte USB-kablet til en Garmin godkendt AC-adapter i en almindelig stikkontakt eller til en USB-port på din computer. Opladning af et helt afladet batteri tager op til to timer.

**2** Frakobl opladeren fra enheden, når batteriopladningsniveauet når 100 %.

# **Produktopdateringer**

På din computer skal du installere Garmin Express™ ([www.garmin.com/express\)](http://www.garmin.com/express). På din smartphone skal du installere Garmin Connect Mobile-appen.

Dette giver nem adgang til disse tjenester for Garmin enheder:

- Softwareopdateringer
- Data uploades til Garmin Connect
- **Produktregistrering**

# **Sådan får du flere oplysninger**

- Gå til [support.garmin.com](http://support.garmin.com) for at finde flere vejledninger, artikler og softwareopdateringer.
- Gå til [www.garmin.com/intosports.](http://www.garmin.com/intosports)
- Gå til [www.garmin.com/learningcenter.](http://www.garmin.com/learningcenter)

<sup>1</sup> Enheden tåler tryk svarende til en dybde på 50 meter. Du kan finde flere oplys-

ninger på [www.garmin.com/waterrating](http://www.garmin.com/waterrating).<br><sup>2</sup> Enheden tåler tryk svarende til en dybde på 30 meter. Du kan finde flere oplysninger på [www.garmin.com/waterrating](http://www.garmin.com/waterrating).

<span id="page-15-0"></span>• Gå til [buy.garmin.com,](http://buy.garmin.com) eller kontakt din Garmin forhandler for at få oplysninger om valgfrit tilbehør og reservedele.

# **Modtagelse af satellitsignaler**

Enheden skal muligvis have frit udsyn til himlen for at kunne opfange satellitsignaler. Klokkeslættet og datoen indstilles automatisk baseret på GPS-positionen.

- **1** Gå udendørs i et åbent område.
- Forsiden af enheden skal pege mod himlen.
- **2** Vent, mens enheden finder satellitsignaler.

Det kan tage 30–60 sekunder at finde satellitsignaler.

# **Forbedring af GPS-satellitmodtagelsen**

- Synkroniser enheden regelmæssigt med din Garmin Connect konto:
	- Slut enheden til en computer med det medfølgende USBkabel og Garmin Express programmet.
	- Synkroniser enheden til Garmin Connect Mobile app'en med din Bluetooth aktiverede smartphone.

Mens du er tilsluttet din Garmin Connect konto, downloader enheden flere dages satellitdata, så den hurtigt kan lokalisere satellitsignaler.

- Tag din enhed med udenfor til et åbent område væk fra høje bygninger og træer.
- Stå stille i et par minutter.

# **Genstart af enheden**

Hvis enheden holder op med at reagere, skal du muligvis genstarte den.

**BEMÆRK:** Genstart af enheden kan slette dine data eller indstillinger.

- 1 Hold  $\circlearrowleft$  nede i 15 sekunder.
- Enheden slukkes.
- **2** Hold  $\circlearrowleft$  nede i et sekund for at tænde for enheden.

#### **Sletning af brugerdata**

Du kan gendanne alle enhedens indstillinger til fabriksværdierne.

**BEMÆRK:** Denne proces sletter alle brugerindtastede oplysninger, men den sletter ikke din historik.

- **1** Hold nede, og vælg **Ja** for at slukke for enheden.
- **2** Mens du holder  $\Box$  nede, skal du holde  $\Diamond$  nede for at tænde for enheden.
- **3** Vælg **Ja**.

# **Gendannelse af alle standardindstillinger**

**BEMÆRK:** Dette sletter alle brugerindtastede oplysninger og historik.

Du kan nulstille alle indstillinger til fabriksindstillingerne.

Vælg **Menu** > **Indstillinger** > **System** > **Gendan standardindstillinger** > **Ja**.

# **Visning af enhedsoplysninger**

Du kan se enheds-id, softwareversion, lovgivningsmæssige oplysninger (e-label) og licensaftale.

Vælg **Menu** > **Indstillinger** > **System** > **Om**.

### **Opdatering af softwaren ved hjælp af Garmin Express**

Før du kan opdatere enhedssoftwaren, skal du have en Garmin Connect konto, og du skal downloade programmet Garmin Express.

**1** Tilslut enheden til din computer med USB-kablet.

Når der er ny software tilgængelig, sender Garmin Express den til enheden.

- **2** Følg instruktionerne på skærmen.
- **3** Fjern ikke enheden fra computeren under opdateringen.

# **Maksimering af batterilevetiden**

- Reducer tiden, før baggrundslyset slukker (*[Indstillinger for](#page-13-0) [baggrundsbelysning](#page-13-0)*, side 10).
- Reducer tiden, før skift til urtilstand (*[Indstillinger for](#page-12-0) [strømsparetimeout](#page-12-0)*, side 9).
- Deaktiver registrering af aktivitet (*[Registrering af aktivitet](#page-5-0)*, [side 2\)](#page-5-0).
- Vælg optageintervallet **Smart** (*[Indstillinger for dataoptagelse](#page-13-0)*, [side 10\)](#page-13-0).
- Deaktiver GLONASS (*[Sådan ændres GPS-indstillingen](#page-12-0)*, [side 9\)](#page-12-0).
- Deaktiver den Bluetooth trådløse funktion (*[Sådan deaktiveres](#page-10-0)  [Bluetooth teknologi](#page-10-0)*, side 7).
- Deaktiver den håndledsbasserede pulsmåler (*[Deaktivering af](#page-8-0) [håndledsbaseret pulsmåler](#page-8-0)*, side 5).

### **Minutter med høj intensitet**

For at forbedre sundheden anbefaler organisationer såsom det amerikanske Centers for Disease Control and Prevention, American Heart Association® og

Verdenssundhedsorganisationen (WHO) mindst 150 minutters aktivitet om ugen med moderat intensitet, f.eks. frisk gang, eller 75 minutter om ugen med aktivitet høj intensitet, f.eks. løb.

Enheden overvåger din aktivitets intensitet og registrerer den tid, du har tilbragt med aktiviteter med moderat til høj intensitet (pulsdata er påkrævet for at beregne høj intensitet). Du kan arbejde hen imod dit ugentlige mål for minutter med høj intensitet ved at gennemføre mindst 10 minutters aktivitet med moderat til høj intensitet. Enheden lægger antallet af minutter med moderat aktivitet sammen med antallet af minutter med kraftig aktivitet. Dit samlede antal minutter med høj intensitet fordobles, når tallene sammenlægges.

#### **Optjening af intensitetsminutter**

Forerunner enheden beregner intensitetsminutter ved at sammenligne dine pulsdata med din gennemsnitlige hvilepuls. Hvis puls er slået fra, beregner enheden minutter med moderat intensitet ved at analysere antallet af skridt pr. minut.

- Start en aktivitet med tidtagning for at få den mest nøjagtige beregning af intensitetsminutter.
- Træn i mindst 10 minutter i træk ved moderat eller høj intensitet.
- Hav enheden på hele dagen og natten for at opnå den mest nøjagtige hvilepuls.

# **Mit daglige antal skridt vises ikke**

Det daglige antal skridt nulstilles hver dag ved midnat.

Hvis der vises tankestreger i stedet for antal skridt, skal du lade enheden finde satellitsignaler og indstille tiden automatisk.

# **Tip til uregelmæssige pulsdata**

Hvis data for puls er uregelmæssige eller ikke vises, kan du afprøve følgende tip.

- Vask og tør din arm, før du tager enheden på.
- Undgå at have solcreme, lotion og insektmidler på under enheden.
- Undgå at ridse pulssensoren på bagsiden af enheden.
- Bær enheden over håndledsknoglen. Enheden bør sidde tæt og behageligt.
- <span id="page-16-0"></span>• Vent, indtil vikonet lyser konstant, før du begynder på din aktivitet.
- Varm op i 5 til 10 minutter, og få en pulsmåling, før du begynder på din aktivitet.

**BEMÆRK:** Hvis det er koldt udenfor, kan du varme op indendørs.

Skyl enheden med rent vand efter hver træning.

# **Appendiks**

# **Datafelter**

Nogle datafelter kræver ANT+ tilbehør for at vise data.

- **%HRR**: Procentdelen af heart rate reserve (maksimal puls minus hvilepuls).
- **24 timer maksimum**: Den maksimale registrerede temperatur i de sidste 24 timer.
- **24 timer minimum**: Den laveste registrerede temperatur i de sidste 24 timer.

**Distance**: Den tilbagelagte afstand for aktuelt spor eller aktivitet.

**Fart**: Den aktuelle rejsehastighed.

- **Gennemsnit %HRR**: Den gennemsnitlige procentdel af heart rate reserve (maksimal puls minus hvilepuls) for den aktuelle aktivitet.
- **Gennemsnitlig hastighed**: Den gennemsnitlige fart for den aktuelle aktivitet.
- **Gennemsnitlig kadence**: Cykling. Den gennemsnitlige kadence for den aktuelle aktivitet.
- **Gennemsnitlig kadence**: Løb. Den gennemsnitlige kadence for den aktuelle aktivitet.
- **Gennemsnitlig omgangstid**: Den gennemsnitlige omgangstid for den aktuelle aktivitet.
- **Gennemsnitlig puls**: Den gennemsnitlige puls for den aktuelle aktivitet.
- **Gennemsnitlig puls %Maksimal**: Den gennemsnitlige procentdel af den maksimale puls for den aktuelle aktivitet.
- **Gennemsnitstempo**: Det gennemsnitlige tempo for den aktuelle aktivitet.
- **Højde**: Højden over eller under havets overflade for din aktuelle position.
- **Kadence**: Cykling. Antallet af pedalarmens omdrejninger. Enheden skal være tilsluttet kadencetilbehør, for at disse data vises.
- **Kadence**: Løb. Antal skridt pr. minut (højre og venstre).

**Kalorier**: Antallet af forbrændte kalorier i alt.

- **Klokkeslæt**: Klokkeslættet baseret på din aktuelle position og dine tidsindstillinger (format, tidszone og sommertid).
- **Maksimal fart**: Den højeste hastighed for den aktuelle aktivitet.
- **Omg.puls Maks.l**: Den gennemsnitlige procentdel af den maksimale puls for den aktuelle omgang.
- **Omgang %HRR**: Den gennemsnitlige procentdel af heart rate reserve (maksimal puls minus hvilepuls) for den aktuelle omgang.
- **Omgange**: Antallet af gennemførte omgange for den aktuelle aktivitet.
- **Omgangsdistance**: Den tilbagelagte afstand for den aktuelle omgang.
- **Omgangsfart**: Den gennemsnitlige hastighed for den aktuelle omgang.
- **Omgangskadence**: Cykling. Den gennemsnitlige kadence for den aktuelle omgang.
- **Omgangskadence**: Løb. Den gennemsnitlige kadence for den aktuelle omgang.
- **Omgangs puls**: Den gennemsnitlige puls for den aktuelle omgang.
- **Omgangstempo**: Det gennemsnitlige tempo for den aktuelle omgang.
- **Omgangstid**: Stopurstid for den aktuelle omgang.
- **Puls**: Din puls i hjerteslag pr. minut (bpm). Enheden skal være tilsluttet en kompatibel pulsmåler.
- **Puls %maks.**: Procentdelen af maksimal puls.
- **Pulszone**: Det aktuelle interval for din puls (1 til 5). Standardzonerne er baseret på din brugerprofil og maksimale puls (220 minus din alder).
- **Sidste omgang kadence**: Cykling. Den gennemsnitlige kadence for den senest gennemførte omgang.
- **Sidste omgang kadence**: Løb. Den gennemsnitlige kadence for den senest gennemførte omgang.
- **Sidste omgangsdistance**: Den tilbagelagte afstand for den senest gennemførte omgang.
- **Sidste omgangsfart**: Den gennemsnitlige hastighed for den senest gennemførte omgang.
- **Sidste omgangstid**: Stopurstid for den senest gennemførte omgang.
- **Sidste omgang tempo**: Det gennemsnitlige tempo for den senest gennemførte omgang.
- **Solnedgang**: Tidspunktet for solnedgang på din GPS-position.

**Solopgang**: Tidspunktet for solopgang på din GPS-position.

- **Temperatur**: Lufttemperaturen. Din kropstemperatur påvirker temperatursensoren.
- **Tempo**: Det aktuelle tempo.

**Tid i zone**: Den forgangne tid i hver enkelt puls- eller effektzone.

**Tidsforbrug**: Den samlede registrerede tid. Hvis du f.eks. starter timeren og løber i 10 minutter, stopper timeren i 5 minutter og derefter starter timeren igen og løber i 20 minutter, er den forløbne tid 35 minutter.

**Timer**: Stopurstid for den aktuelle aktivitet.

**Training Effect (TE)**: Den aktuelle indvirkning (1,0 til 5,0) på den aerobe kondition.

# **VO2 maks. standardbedømmelser**

Disse tabeller omfatter standardklassificeringer for VO2 maks. estimat efter alder og køn.

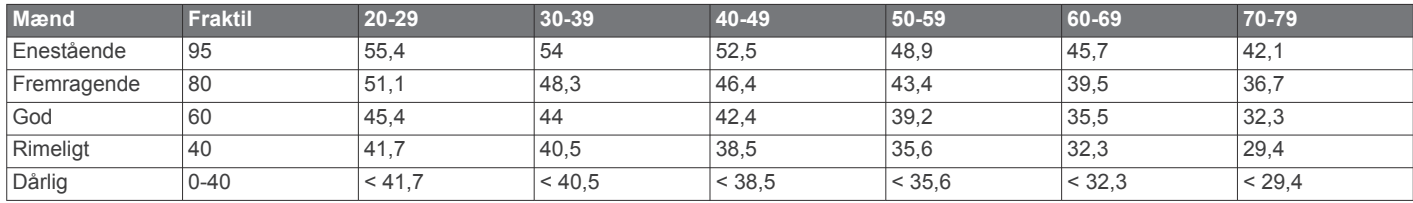

<span id="page-17-0"></span>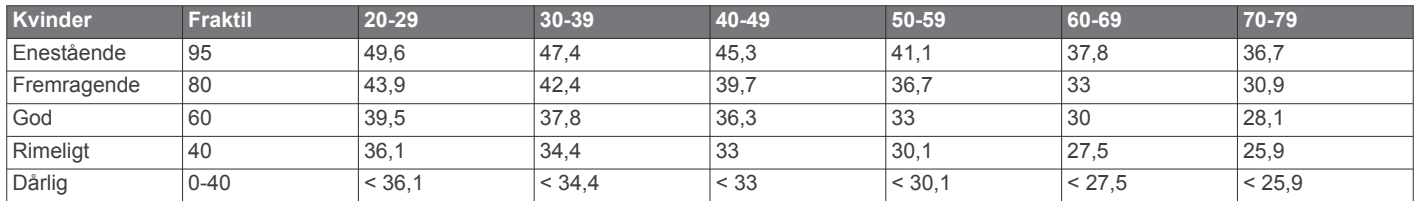

Data genoptrykt med tilladelse fra The Cooper Institute. For yderligere oplysninger, gå til [www.CooperInstitute.org](http://www.CooperInstitute.org). **Udregning af pulszone**

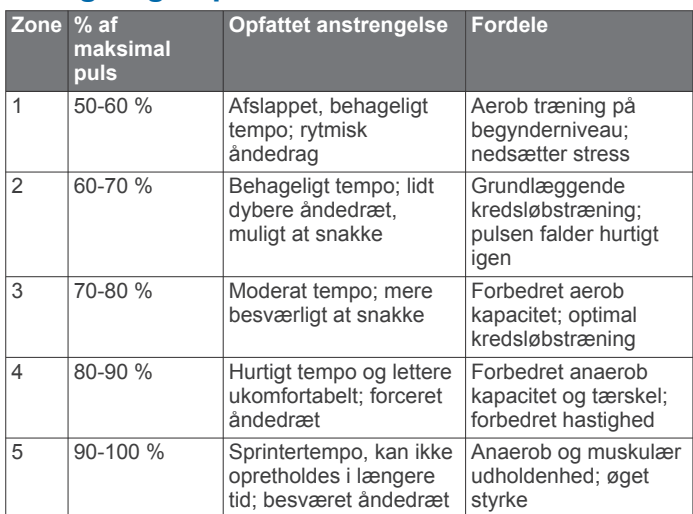

# **Indeks**

#### <span id="page-18-0"></span>**A**

advarsler **[9](#page-12-0)** alarmer **[9,](#page-12-0) [10](#page-13-0)** ANT+ sensorer **[8](#page-11-0)** parre **[8](#page-11-0)** applikationer **[6,](#page-9-0) [7](#page-10-0)** Auto Lap **[9](#page-12-0)** Auto Pause **[9](#page-12-0)** Automatisk rullefunktion **[9](#page-12-0)**

#### **B**

baggrundslys **[1](#page-4-0), [10](#page-13-0)** batteri maksimere **[7,](#page-10-0) [9](#page-12-0), [12](#page-15-0)** oplade **[10,](#page-13-0) [11](#page-14-0)** udskifte **[11](#page-14-0)** beregnet sluttidspunkt **[4](#page-7-0)** Bluetooth teknologi **[1,](#page-4-0) [5](#page-8-0) – [7](#page-10-0)** brugerdata, slette **[7](#page-10-0)** brugerprofil **[8](#page-11-0)**

#### **C**

Connect IQ **[7](#page-10-0)**

#### **D**

data opbevare **[8](#page-11-0)** optage **[10](#page-13-0)** overføre **[8](#page-11-0)** datafelter **[7,](#page-10-0) [9,](#page-12-0) [13](#page-16-0)** distance, alarmer **[9](#page-12-0)**

#### **E**

enheds-ID **[12](#page-15-0)**

#### **F**

fejlfinding **[2](#page-5-0), [11,](#page-14-0) [12](#page-15-0)** fitness **[5](#page-8-0)** fodsensor **[8](#page-11-0)**

# **G**

gangintervaller **[9](#page-12-0)** Garmin Connect [3,](#page-6-0) [5](#page-8-0)-[8](#page-11-0) Garmin Connect Mobile **[6](#page-9-0)** Garmin Express, opdatering af software **[11](#page-14-0)** gemme aktiviteter **[1](#page-4-0)** GLONASS **[9](#page-12-0)** GPS **[1](#page-4-0), [3](#page-6-0), [9](#page-12-0)** signal **[12](#page-15-0)**

#### **H**

hastighed **[10](#page-13-0)** historik **[6,](#page-9-0) [7,](#page-10-0) [10](#page-13-0)** sende til computer **[8](#page-11-0)** slette **[7](#page-10-0)**

# **I**

ikoner **[1](#page-4-0)** indendørs træning **[3](#page-6-0), [8](#page-11-0)** indstillinger **[9](#page-12-0), [10,](#page-13-0) [12](#page-15-0)** enhed **[10](#page-13-0)** intervaller, træningsture **[3](#page-6-0)**

#### **K**

kadence **[9](#page-12-0)** kalender **[3](#page-6-0)** kalorie, alarmer **[9](#page-12-0)**

#### **L**

låse, taster **[1](#page-4-0)**

#### **M**

meddelelser **[5](#page-8-0), [6](#page-9-0)** menu **[1](#page-4-0)** minutter med høj intensitet **[12](#page-15-0)** måleenheder **[10](#page-13-0)**

#### **N**

nulstilling af enheden **[12](#page-15-0)**

# **O**

omgange **[1](#page-4-0)** opdateringer, software **[12](#page-15-0)** oplade **[10,](#page-13-0) [11](#page-14-0)**

# **P**

parre ANT+ sensorer **[2](#page-5-0)** smartphone **[5](#page-8-0)** Parring af ANT+ sensorer **[8](#page-11-0)** personlige rekorder **[3](#page-6-0)** slette **[3](#page-6-0), [4](#page-7-0)** profiler **[8](#page-11-0)** aktivitet **[1](#page-4-0)** bruger **[8](#page-11-0)** programmer **[7](#page-10-0)** smartphone **[5](#page-8-0)** præstationskrav **[4](#page-7-0)** puls **[1,](#page-4-0) [4,](#page-7-0) [9](#page-12-0)** måler **[2](#page-5-0), [4](#page-7-0), [5](#page-8-0), [11](#page-14-0), [12](#page-15-0)** parring af sensorer **[2](#page-5-0)** zoner **[4](#page-7-0), [7](#page-10-0), [14](#page-17-0)**

#### **R**

registrering af aktivitet **[2](#page-5-0), [9](#page-12-0), [12](#page-15-0)** rengøre enhed **[11](#page-14-0)** rengøring af enheden **[11](#page-14-0)** restitution [4,](#page-7-0)[5](#page-8-0)

# **S**

satellitsignaler **[12](#page-15-0)** skærm **[10](#page-13-0)** slette alle brugerdata **[7,](#page-10-0) [12](#page-15-0)** historik **[7](#page-10-0)** personlige rekorder **[3](#page-6-0), [4](#page-7-0)** smartphone [6](#page-9-0),[7](#page-10-0) applikationer **[6](#page-9-0)** parre **[5](#page-8-0)** programmer **[6](#page-9-0)** software licens **[12](#page-15-0)** opdatere **[11](#page-14-0), [12](#page-15-0)** version **[12](#page-15-0)** specifikationer **[11](#page-14-0)** sprog **[10](#page-13-0)** stress-score **[4](#page-7-0)** systemindstillinger **[10](#page-13-0)** søvnfunktion [2,](#page-5-0) [3](#page-6-0) søvntilstand **[2](#page-5-0)**

#### **T**

taster **[1](#page-4-0), [6](#page-9-0), [11](#page-14-0)** tempo **[9](#page-12-0), [10](#page-13-0)** tid **[10](#page-13-0)** alarmer **[9](#page-12-0)** indstillinger **[10](#page-13-0)** tidszoner **[10](#page-13-0)** tilbehør **[8,](#page-11-0) [11](#page-14-0)** tilpasning af enheden **[9](#page-12-0)** timer **[1,](#page-4-0) [7](#page-10-0)** toner **[10](#page-13-0)** Training Effect (TE) **[5](#page-8-0)** træning **[1](#page-4-0), [3](#page-6-0), [6](#page-9-0), [9](#page-12-0)** planer **[3](#page-6-0)** træningsture **[3](#page-6-0)** indlæse **[3](#page-6-0) U**

#### ur **[1](#page-4-0), [10](#page-13-0)**

urskiver **[7](#page-10-0)** urtilstand **[9,](#page-12-0) [12](#page-15-0)** USB **[12](#page-15-0)** frakoble **[7](#page-10-0)**

# **V**

vejr **[6](#page-9-0)** vibration **[10](#page-13-0)** VIRB fjernbetjening **[6](#page-9-0)** VO2 maks. **[4,](#page-7-0) [13](#page-16-0)** VO2-max **[4](#page-7-0)**

#### **W** widgets **[1](#page-4-0), [5](#page-8-0) – [7](#page-10-0)**

**Z** zoner puls **[4](#page-7-0)** tid **[10](#page-13-0)**

# support.garmin.com

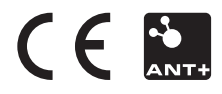